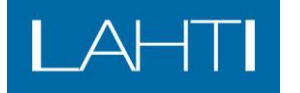

## **Tontinkäyttösuunnitelman lähettäminen käsiteltäväksi**

Tontinkäyttösuunnitelma lähetetään käsiteltäväksi rakennusvalvonnan sähköisen asiointipalvelun kautta. Palvelun kirjaudutaan osoitteess[a https://e-asiointi.lahti.fi/epermit](https://e-asiointi.lahti.fi/epermit) -> Rakennusluvat ja hakemukset. Kirjautuminen on mahdollista samalla tunnuksella, jota käytettiin haettaessa tonttia tonttien sähköisen hakupalvelun kautta. Kirjautumissivulla voi myös luoda uuden tunnuksen 'Luo uusi käyttäjätunnus' -toiminnolla. Unohtuneen salasanan voi vaihtaa kirjautumissivun ' Unohtuiko käyttäjätunnus tai salasana?' -toiminnolla.

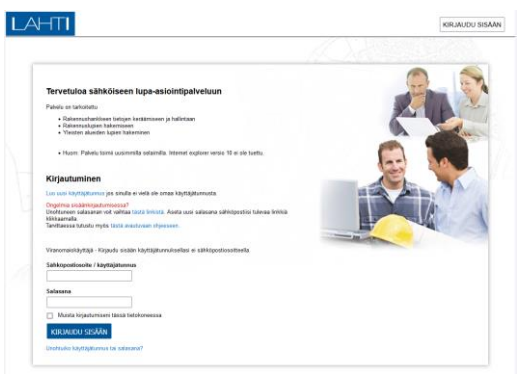

Kirjauduttuasi palveluun klikkaa 'Omalla työpöydällä' olevaa 'Luo uusi' -painiketta.

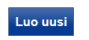

Valitse toimenpide 'Tontinkäyttösuunnitelma'

## Tontinkäyttösuunnitelma

Tontinkäyttösuunnitelma

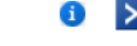

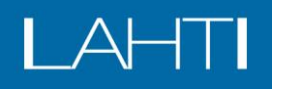

Täytä 'Perustiedot' ja 'Liitteet' -välilehdille seuraavat tiedot:

- anna hakemukselle nimeksi kohteen osoite
- valitse rakennuspaikka antamalla osoite tai kiinteistötunnus ja valitsemalla kohde avautuvalta listalta. Voit myös osoittaa kohteen kartalta 'Osoita kartalta' toiminnolla.
- Kirjoita lyhyt selostus toimenpiteestä.
- Ilmoita 'Yhteyshenkilöt' -kohdassa Hakijan tiedot ja tontinkäyttösuunnitelman tehnyt suunnittelija ilmoitetaan 'Lisätietojen antaja' -kohdassa.

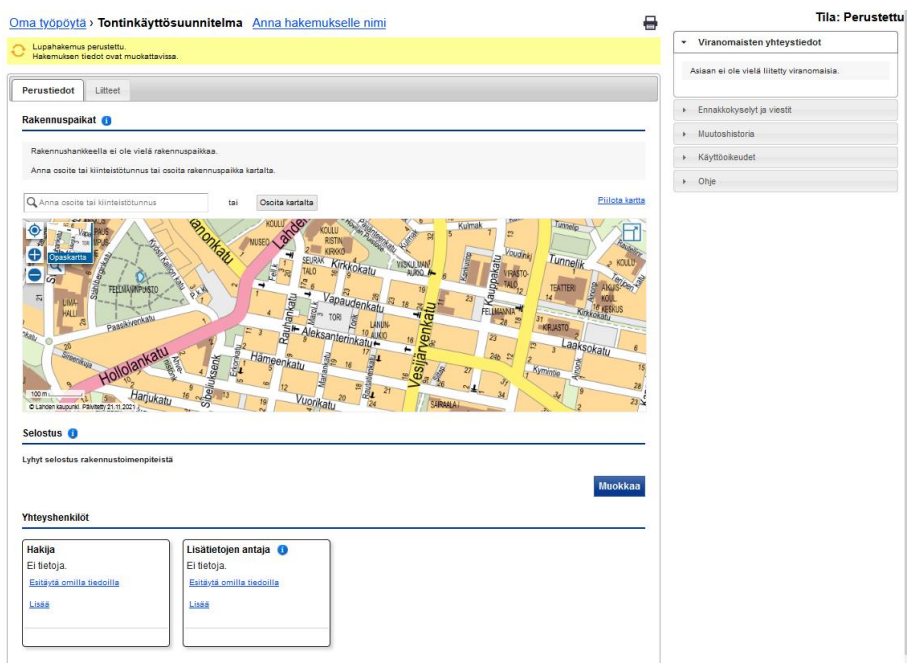

• Lisää 'Liitteet' -välilehdelle 'Tontinkäyttösuunnitelma' -liite.

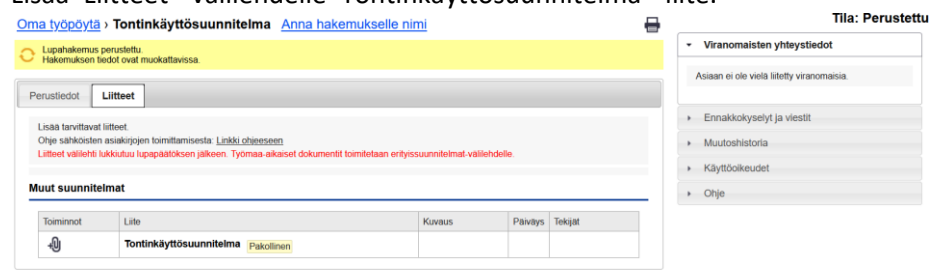

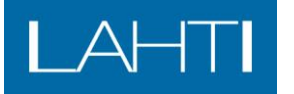

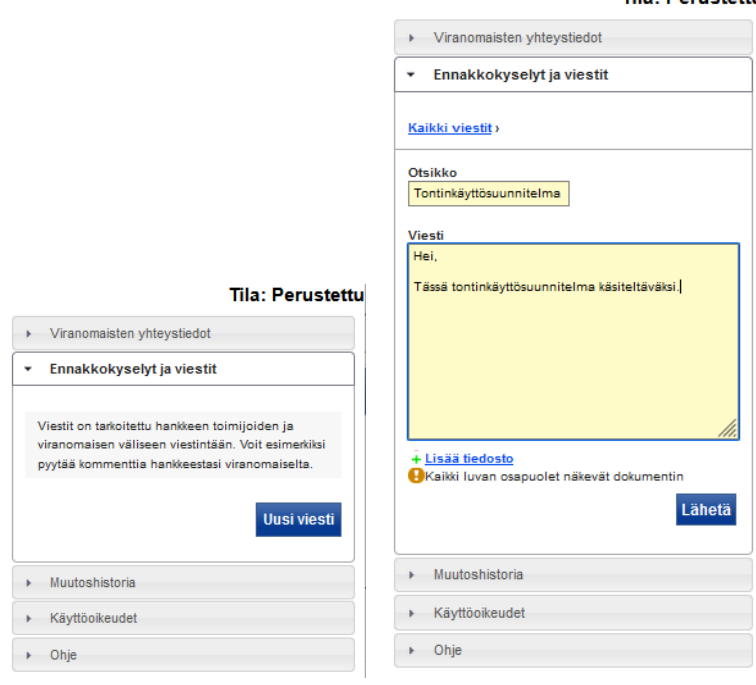

Lopuksi lähetä tontinkäyttösuunnitelma käsiteltäväksi 'Uusi viesti' -toiminnolla.

Tontinkäyttösuunnitelman hyväksymisestä ilmoitetaan sähköisen palvelun kautta lähetettävällä viestillä. Palveluun saapuneesta viestistä tulee ilmoitus siihen sähköpostiosoitteeseen, jolla palveluun oli kirjauduttu ja toimenpide perustettu.

## Tila: Perustettu